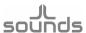

## How to update your I2SoverUSB v.III board.

- 1. Make sure that your driver is **v4.67**, if not please uninstall your current driver and install *Thesycon Jlsounds USBAudio v4.67* driver.
- 2. Download DFU application.
- 3. Download new bin file *update387.bin*. Note if you are using *I2SoverUSB v.III* board in *I2S* mode newest firmware version is **v3.87**. If you are using *I2SoverUSB v.III* board in *PCM1704* like protocols newest version is **v.3.60**.

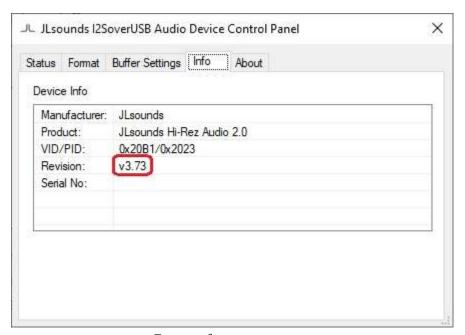

Current firmware version

4. Power *the I2SoverUSB v.III* board just like for playing audio, then start downloaded DFU loader and select new bin file. After less than 20 sec. your board will be updated.

Jlsounds.com

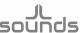

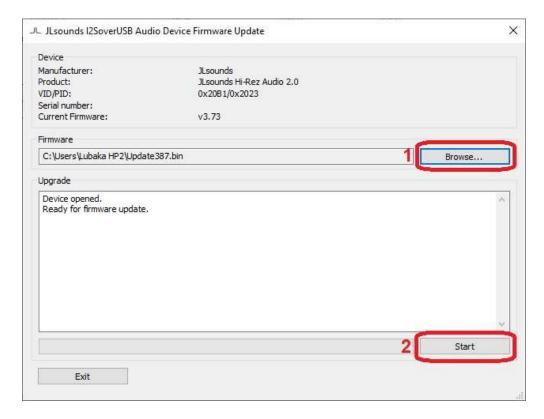

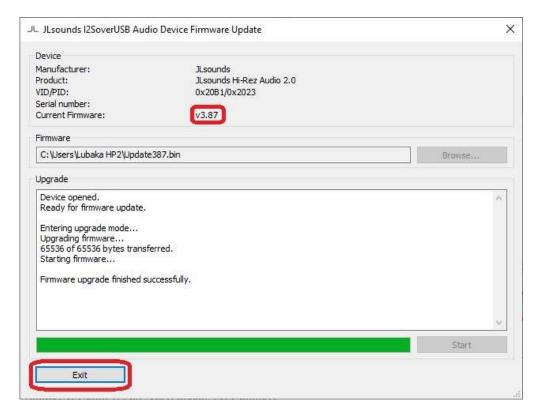

After successful update firmware version will be 3.87 for I2S protocols and 3.60 for PCM1704 like protocols

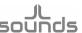

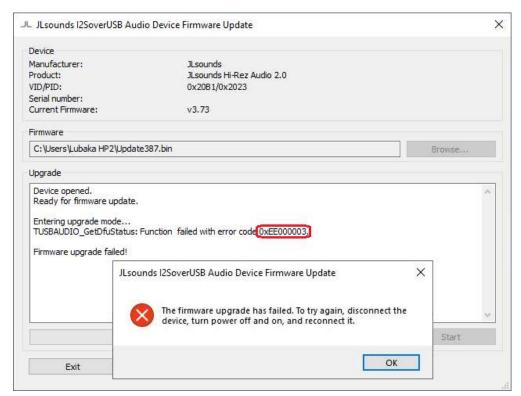

Update error

5. If you have such error, there is no provided power on H3.17 and H3.19 pins of your I2SoverUSB v.III board.